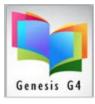

## Library Resource Management Systems, Inc.

## How to exit Self-Circulation

I open Self-Circulation by accident, how do I exit this option?

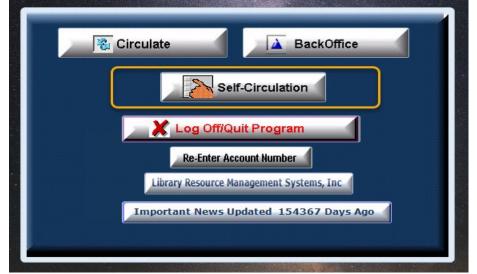

As a kiosk type operation, it is highly restricted, quitting this option is protected.

## Look for the Blue Arrow:

| <page-header></page-header>                                                                                                    |                                                   | +        | g#lbrary.com       | - # × /                                    |  |
|----------------------------------------------------------------------------------------------------|---------------------------------------------------|----------|--------------------|--------------------------------------------|--|
| CHECKOUT     CHECKOUT     RENEW     View Library Catalog     Click on this   Blue Arrow G4   will ask you to   enter your G4   User-name and   Password in the   Field to the     Blue Arrow G4     Image: Click on this     Blue Arrow G4     Image: Click on this     Blue Arrow G4     Image: Click on this     Blue Arrow G4     Image: Click on this     Blue Arrow G4     Image: Click on this     Blue Arrow G4     Image: Click on this     Blue Arrow G4     Image: Click on this     Image: Click on this <td< th=""><th></th><th></th><th></th><th></th><th></th></td<>                                                                                                    |                                                   |          |                    |                                            |  |
| Kiosk security.<br>Click on this<br>Blue Arrow G4<br>will ask you to<br>enter your G4<br>User-name and<br>Password in the<br>field to the<br>Blue Arrow G4<br>User-name and D2<br>Blue Arrow G4<br>User-name and D2<br>Blue Arrow G4<br>User-Name Arrow G4<br>User-Name Arro | CHECK-IN                                          | CHECKOUT | RENEW              | View Library Catalog                       |  |
| Click on this<br>Blue Arrow G4<br>User-name and<br>Password in the<br>field to the<br>Blue b                                                                                                    | Scan or En                                        | ter      | 🚽 Continue         | Activity Log<br>11/27/2018 at 9:11 AM      |  |
| enter your G4<br>User-name and<br>Password in the<br>field to the<br>Bight Bight Content of the CLEAR button before leaving this KIOSK                                                                                                    | Click on this                                     | 3        | ready              |                                            |  |
| Diab t 2560574                                                                                                    | enter your G4<br>User-name and<br>Password in the | 9        | A room with a zoo/ | the CLEAR button before leaving this KIOSK |  |
|                                                                                                    | Dight                                             | BACK     | 256803674          |                                            |  |
|                                                                                                    |                                                   |          |                    |                                            |  |
|                                                                                                    |                                                   |          |                    |                                            |  |
|                                                                                                    |                                                   |          |                    |                                            |  |

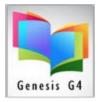

## Library Resource Management Systems, Inc.

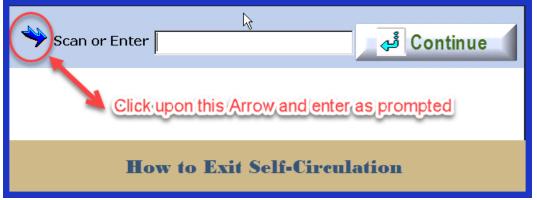

This will require the insertion of the G4 Library Program Username and Password to exit.